Shadoware

# Table of Contents

**Commands** Common Questions and Answers Future Releases License Agreement Registration Information Rules and Game Play Shadoware What is Shareware?

# **Commands**

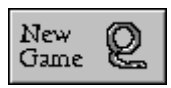

 The **New Game** button starts the game beginning with the last unsolved quote. If all of the quotes have been cycled through then it resets to the first quote in the list.

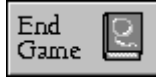

 The **End Game** button halts the current game. This will also save the last quote solved. If you have a high score you will be prompted to enter your name.

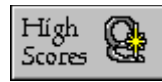

The **High Scores** button brings up the list of the five best games.

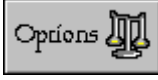

 The **Options** button brings up the options dialog box. The On\Off switches will allow you to turn off the digital sound F\X or the MIDI music. If you have a problem getting the music to play correctly, please see Common Questions and Answers.

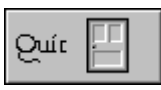

 The **Quit** button enables you to exit the game instantly without going through the high scores. If you have a high score it will not be recorded.

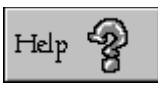

 The **Help** button. Not much to say. If you made it this far let's assume no explanation is needed.

### **Common Questions and Answers**

 Question: When I have the MIDI turned on in the Options control, the music does not play right or I only hear the drum patterns?

**Answer:** More than likely your MIDI mapper is configured to a different MIDI file format. To correct the problem, go into the Control Panel and select the MIDI mapper. Create a new setup with the following data:

#### **Click on the soundcard that yours is compatible with.**

### Pro Audio Spectrum SoundBlaster or compatible

**Question:** When I run **DeQuoter** the colors seem wrong (i.e. everything looks black white or gray)?

**Answer:** You are probably not running Windows in 256 color mode. To verify this look in your Control Panel under the Windows Setup. If it says you are running in 16 colors, then you need to get the newest drivers for your graphics card to display 256 colors. These can be obtained directly from the manufacturer, Compuserve , or many local BBS's.

 If you encounter any other questions or problems,or you just wish to tell us what you think, Shadoware can be reached via their homboard BBS 'The Board of Trade' run by sysop Rich Ziegler, phone number 813-862-4772 . The 'Board of Trade' is also the home of the PASCO BBS magazine. It operates 24 hrs a day and supports up 14.4 baud modems. Just leave mail to either Ken Foster or Sam Misemer. Shadoware can also be reached by e-mail on Compuserve ID# 72302, 563.

# Pro Audio Spectrum

 $\overline{\mathbf{11}}$ 

 $\overline{12}$ 

 $\overline{\bf 13}$ 

 $14$ 

 $15$ 

 ${\bf 16}$ 

 $\boldsymbol{11}$ 

 $\overline{12}$ 

 $\overline{13}$ 

 $\overline{14}$ 

 $15$ 

 ${\bf 16}$ 

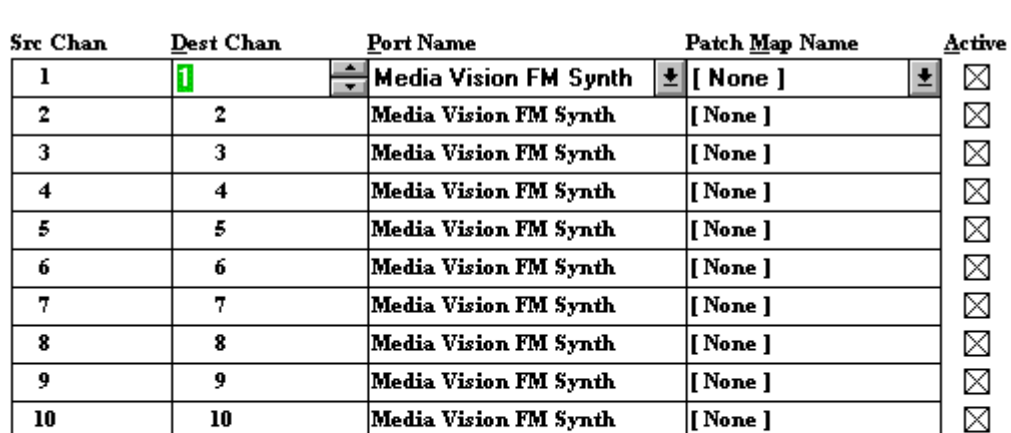

Media Vision FM Synth

Media Vision FM Synth

Media Vision FM Synth

Media Vision FM Synth

Media Vision FM Synth

Media Vision FM Synth

 $\boxed{\phantom{1}}$  None  $\boxed{\phantom{1}}$ 

[ None ]

[None]

[ None ]

[ None ]

[None]

 $\boxtimes$  $\boxtimes$  $\boxtimes$  $\boxtimes$  $\boxtimes$ ⊠  $\boxtimes$ ⊠ ⊠ ⊠

⊠

 $\boxtimes$ 

 $\boxtimes$ 

⊠

 $\boxtimes$ 

 $\boxtimes$ 

Here is an example of how your MIDI mapper shoud be setup:

# **SoundBlaster**

Here is an example of how your MIDI mapper shoud be setup:

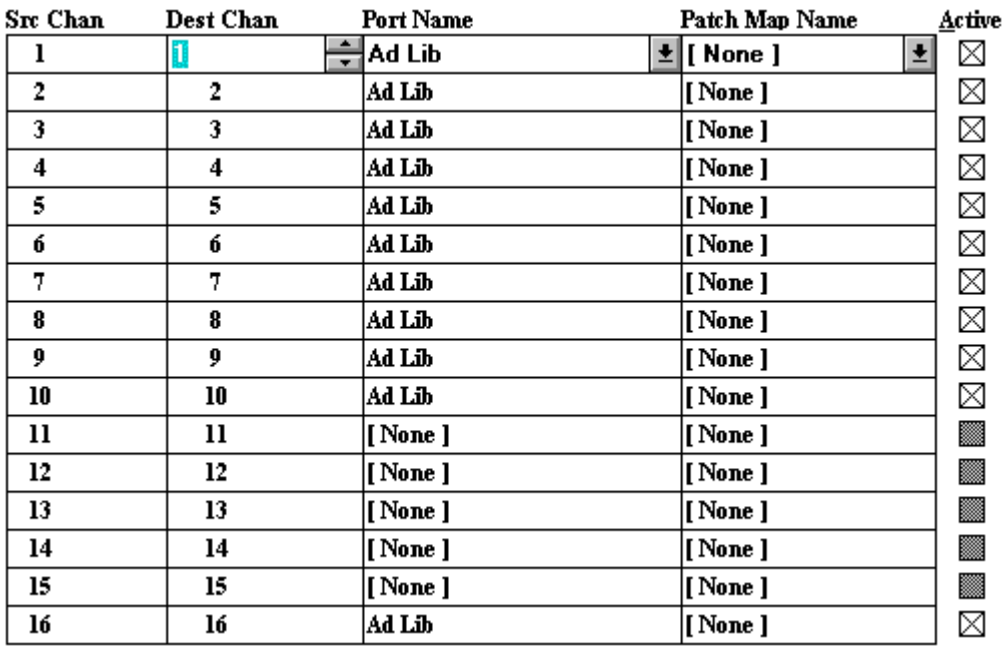

### **Future Releases**

 During the month of June 1993, Shadoware will be releasing two new games for Windows. The Throne of Power and WinSkin. We will also be releasing a second version of The Greens that will be able to run under any resolution in Windows.

#### **The Throne of Power**

#### The story so far...

 Welcome, stranger, to Uristona... The Throne of Power is the magical prize that all of the wizards who live in Uristona desire to sit upon. Do you have what it takes to defeat Grodar the evil ruler of Uristona and his henchmen, and take your rightful place on the throne? The Throne of Power features stunning 256 color graphics with a full musical score, and digitized sound effects. Over 2.5 megs of animations, scrolling scenes, spells and combat action! You'll almost forget you're in Windows. Look for it soon, and grab your spellbook!

#### **WinSkin**

### Down... Set... Hut... **HUT...**

 Get ready to take on the NFL's best with this excellent fantasy football simulator. Start your own league, be the commissioner, and see why he makes the big bucks. Features include: Automated statistic updating, capability for up to 14 teams in a league, hold drafts, trade players, manage special week to week head-to-head games, and see if you are good enough to make the play-offs! So real you may end up with a super bowl ring.

# **License Agreement**

### PLEASE READ THE FOLLOWING LICENSE AGREEMENT

CAREFULLY! Usage of the game constitutes acceptance of these terms.

 You are hereby granted a license to use **DeQuoter** on an evaluation basis for a period not to exceed **21 days** from date of acquistion. If after this period has expired, you wish to keep using this program in any capacity what so ever, by law it must be registered. Failure to do so constitutes breach of this contract, and may result in legal action being initiated. Shadoware reserves all expressed and implied rights to **DeQuoter**. **DeQuoter** may not be sold or distributed for compensation without the expressed written consent of **Shadoware**. Under this agreement distributors are granted a limited license to distribute the unregistered version of **DeQuoter** free of charge except for a disk copying and media fee not to exceed \$2.00 . (Distributors please contact Shadoware for information on our other programs.)

**Shadoware** assumes no responsibility, either expressed or implied, for any damages that may arise from usage of their products. The program is supplied "as is". The entire risk as to its' quality and performance is with the buyer.

# **Registration Information**

You are given a period of 21 days to evaluate **DeQuoter** (see License Agreement). To register **DeQuoter**, please fill out the Registration Form. When you register **DeQuoter**, you will receive the latest full unabridged version.This will include the original 200 quotes plus the ability to load in external library files. We will include almost 600 quotes in specialized categories such as humor, military, philosophy, and movie lines. Also registered users will receive discounts on future upgrades as well as associated products.

### Registration Form

 **Thanks for registering DeQuoter! Please take a minute to fill out the following form to give us some information about yourself, so that we can write better programs that suit your needs!**

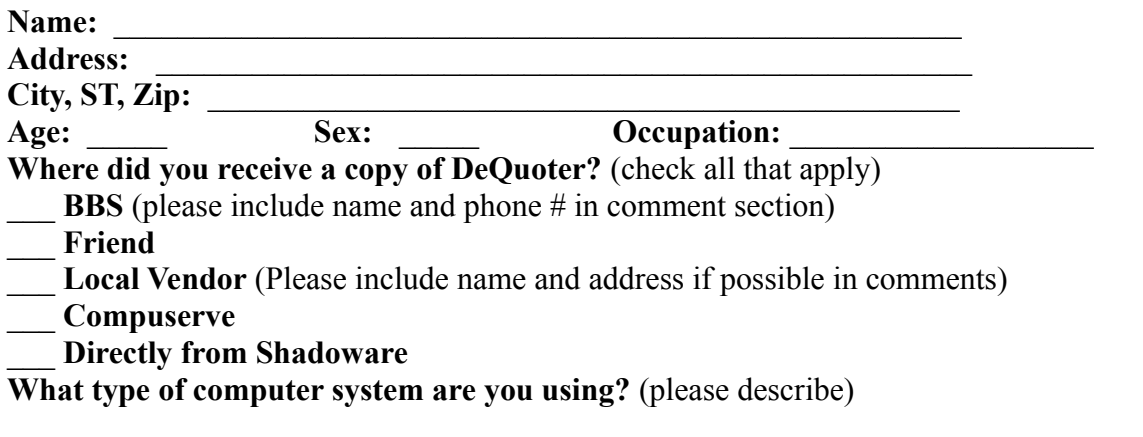

**Overall, how would you rate this program compared to other programs in the same price range?** (If making comparisons, please give names of programs)  $\Box$ 

 $\mathcal{L}=\mathcal{L}^{\mathcal{L}}$  , where  $\mathcal{L}^{\mathcal{L}}$  and  $\mathcal{L}^{\mathcal{L}}$  and  $\mathcal{L}^{\mathcal{L}}$  and  $\mathcal{L}^{\mathcal{L}}$ 

 $\mathcal{L}=\mathcal{L}^{\mathcal{L}}$  , where  $\mathcal{L}^{\mathcal{L}}$  and  $\mathcal{L}^{\mathcal{L}}$  and  $\mathcal{L}^{\mathcal{L}}$  and  $\mathcal{L}^{\mathcal{L}}$ 

\_\_\_\_\_\_\_\_\_\_\_\_\_\_\_\_\_\_\_\_\_\_\_\_\_\_\_\_\_\_\_\_\_\_\_\_\_\_\_\_\_\_\_\_\_\_\_\_\_\_\_\_\_\_\_\_\_\_\_\_\_\_\_\_\_\_\_\_\_\_\_

#### **Comments:**

------------------------------------------------------------------------------------------------------

Please make checks or money orders payable (in US Funds) to **Shadoware** for \$12.00. **Florida residents please include 6% sales tax**(For a total of \$12.72). This price includes all shipping and handling charges.You should receive your registered copy in 3 - 5 weeks. For orders outside of the US please contact Shadoware.

Please send registration form and checks to: **Shadoware P.O. Box 0155 New Port Richey, FL 34656-0155**

Thanks again for supporting shareware, and Shadoware!

If you have any questions, comments, or suggestions, or for technical support, you can reach Shadoware via E-mail to Compuserve at 72302,563, and also at Shadoware's home BBS, "The Board Of Trade" (24 hrs.) run by sysop Rich Ziegler at 813-862-4772 located in Port Richey,

Florida . Leave mail to Ken Foster or Sam Misemer.

### Rules and Game Play

 "It is a good thing for an uneducated man to read a book of quotations." -- Winston Churchill.

 DeQuoter is based on the popular game cryptoquote, and is played in much the same way. To begin a game select the **New Game** button and you will be presented with the last unsolved quote. To begin deciphering the quote, select a letter from the bottom alphabet by clicking on it with the left mouse button. It will appear in the Letter window at the bottom of the screen. Place the letter in the position up top where you want it to appear by clicking where you want it to go with the left mouse button.

 As soon as you select your first letter the clock will begin a countdown. You have about five minutes to solve the qoute or the game will end. After you have filled in all of the spaces with the correct letters the game will add up your score and move on to the next quote. (*Note: if you have all of the spaces filled in and it does not begin to add up your score*, *then one or more of the letters are incorrect.*)

 If the timer runs out before you have a chance to finish the quote a buzzer will sound letting you know that the game is over. If you have a high score, you will be prompted to enter your name. The game will then proceed to the High Scores list.

#### **Special Buttons and Characters**

 The **Hint** button, located at the bottom right of the score window, will fill in a correct character above every time you press it; however, it will also deduct 30 seconds off of the countdown timer, so use it with care.

 At the far right side of the alphabet on the bottom are two blank stones. These will rotate around to reveal an hour glass and a purple tablet. You receive the hour glass every 1000 points, and the purple tablet every 2000 points.

**The Hour Glass**, when pressed, will add 100 seconds onto the countdown timer. If you have not started the next quote yet, it will not start the clock until you select a normal character.

**The Purple Tablet** acts much like the hint button. It will place a free character up on the top quote but no timer penalty will occur.

**Clicking the right mouse button** on a letter in the quote will erase the current space.

### **Hints**

 - Some of the quotes are taken from colloquial literature and contain slang, so look carefully at the punctuation.

 - Since the timer will not begin until you select your first normal character, take time at the begining of a new quote to study it.

- Look for letters that are used often, these tend to be **e, s, t, and a**.

- Look for two letters that are identical side by side.

 - Don't give up! While many of the quotes used are very popular, there are a few that only an avid reader would recognize. If the timer runs out, you can always replay the quote by hitting the **New Game** button.

 - Good Luck! We hope you enjoy playing **DeQuoter** and look out for more great software from **Shadoware**.

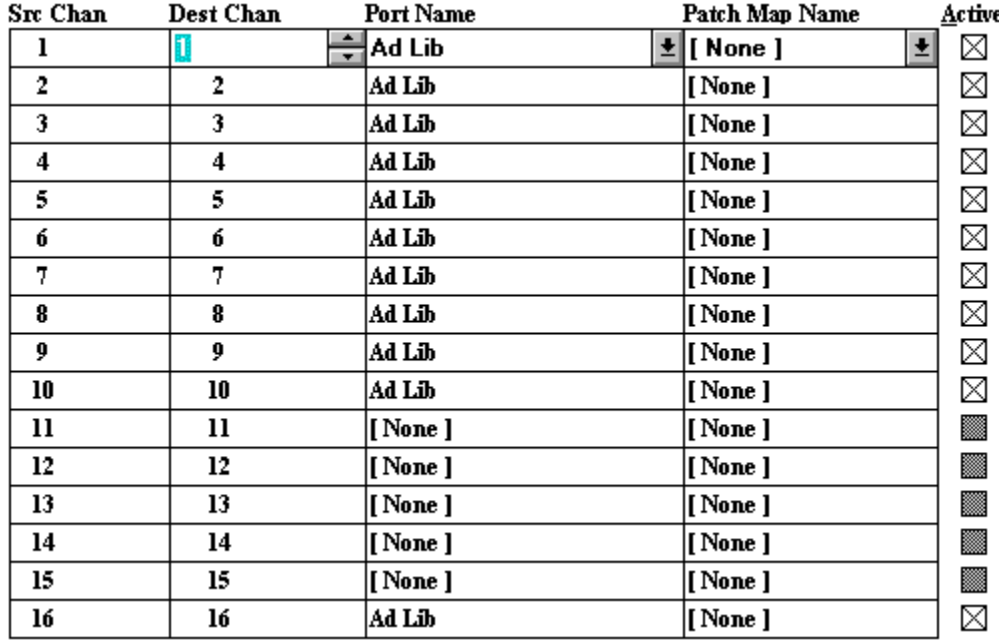

### **Who is Shadoware**

 Shadoware is a team of dedicated programmers/musicians/artists who saw a need for higher quality Windows programs at shareware prices. Currently we have two programs released : **The Greens** and **DeQuoter**. In June of 1993 we are releasing two more programs and an upgraded version of **The Greens**.(*see* Future Releases). Shadoware is adamant about bringing high quality shareware programs to you. In trying to better serve you we ask that you please let us know what you think of our programs when you register. This allows us to get a better understanding of what you want to see and promotes the overall concept of shareware. If you have any questions, comments, or suggestions, or for technical support, you can reach Shadoware via e-mail to Compuserve at 72302, 563, and also at Shadoware's home BBS, "The Board of Trade". The Board of Trade is operated by sysop Rich Ziegler 24 hours a day and supports 14.4 baud and lower.(Phone #813-862-4772 , located in Port Richey, Florida) Please leave mail to either Ken Foster or Sam Misemer.

> Thank you, Kenneth A. Foster, President Sam C. Misemer, Vice-President **Shadoware**

### **What is Shareware?**

 Thanks for your interest in Shadoware!! While we want you to try out DeQuoter, it is still shareware. This means that we would like you to try it out for a period of 21 days. If you enjoy playing DeQuoter and wish to continue playing, we ask that you take a moment to fill out the Registration Form and send your check to Shadoware. Taking an interest in Shadoware and the shareware concept will be of benefit not only to you, but also to the growing number of computer users all over the world. A commonly asked question is: What is shareware? Simply put, shareware is an alternative marketing technique for computer programmers. In the commercial software market, some of the reasons for the increased price of programs are the high costs that programmers must pay to market their product, such as shipping, packaging, and advertising. Shareware circumvents some of these costs by including the users themselves to help reduce the costs of marketing. Shareware programs do not come in nice looking boxes, nor are they (for the most part) available in your local software store. Shareware packages are high quality software put out by dedicated programmers and passed along to other users by people like you! Shareware also incorporates a "try before you buy" concept that allows you to see if a program actually suits your needs before you put out any money for it. One of the most frustrating things about purchasing software for your computer is the fact that in stores that sell this software, usually all you get to look at is the box which, understandably, has only the best features of the program on the best type of video display shown. After making your purchase, you often discover that the program is missing an important feature that you were looking for, and since most stores do not let you return software, you may be out a large amount of money. Shareware programs allow you to see exactly what the program does before you decide to buy it by letting you use the program (sometimes in a reduced capacity) on your home or business computer. Shareware licensing agreements often let you try out the program for up to a month before asking you to make the decision to purchase the program or stop using it. Shareware is NOT free software, by any means. Most shareware programmers are people who have an interest in high quality software at affordable prices, and who have decided to help bring this concept into reality. Shareware is also not new, as shareware programs can be traced back for five years and more. The only way that this concept can work, however, is if users like you help it out. So if you would like to be able to use your computer at a level closer to its capacity, and have more power in your programs, then support shareware.........Register programs! If you like a program, then register it! The price asked by the programmer is a fair price for the time put into the development, and is much lower than a commercial program of the same quality. If you like a program, tell someone else about it! Better yet, give them an unregistered copy!! In this way, programs make their way around the world, and the programmers make enough money to keep putting out quality programs at quality prices!!